# **Debian GNU/Linux**

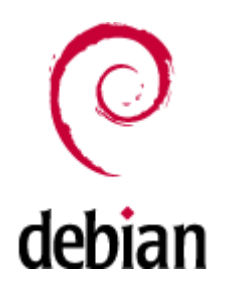

Debian ([ˈdɛbiən]) — операционная система, состоящая из свободного ПО с открытым исходным кодом. В настоящее время Debian GNU/Linux — один из самых популярных и важных дистрибутивов GNU/Linux, в первичной форме оказавший значительное влияние на развитие этого типа ОС в целом. Также существуют проекты на основе других ядер: Debian GNU/Hurd, Debian GNU/kFreeBSD и Debian GNU/kNetBSD. Debian может использоваться в качестве операционной системы как для серверов, так и для рабочих станций.

Debian имеет наибольшее среди всех дистрибутивов хранилище пакетов — готовых к использованию программ и библиотек, — и если даже не по их числу, то по числу поддерживаемых архитектур: начиная с ARM, используемой во встраиваемых устройствах, наиболее популярных x86 и PowerPC, новых 64-разрядных AMD, и заканчивая IBM S/390, используемой в мейнфреймах. Для работы с хранилищем разработаны разные средства, самое популярное из которых — Advanced Packaging Tool (APT).

Debian стал основой целого ряда дистрибутивов. Самые известные из них (в алфавитном порядке) — Knoppix, Linux Mint, Maemo, MEPIS, SteamOS, TAILS, Ubuntu.

Название «Debian» составлено из имён основателя проекта Яна Мёрдока (Ian Murdock) и его подруги (впоследствии жены, ныне — бывшей) Дебры Линн (Debra Lynn).

[Настольный ПК на базе Debian](http://sysadminmosaic.ru/debian/desktop_pc)

- [Работа с файловыми системами](http://sysadminmosaic.ru/debian/file_systems)
- [Раздел/файл подкачки \(swap\)](http://sysadminmosaic.ru/debian/swap)
- [Локализация \(русский язык в системе\)](http://sysadminmosaic.ru/debian/locale)
- [Система альтернатив в Debian](http://sysadminmosaic.ru/debian/alternatives)
- [Настройка сетевых интерфейсов](http://sysadminmosaic.ru/network_interfaces/network_interfaces)
- [Настройка беспроводных сетевых интерфейсов](http://sysadminmosaic.ru/network_interfaces_wireless/network_interfaces_wireless)
- [Туннель IPIP](http://sysadminmosaic.ru/tunnel_ipip/tunnel_ipip)
- [Работа с пакетами](http://sysadminmosaic.ru/debian/packages)
- [Создание пакета](http://sysadminmosaic.ru/debian/build_package)
- [Обновление до новой версии](http://sysadminmosaic.ru/debian/upgrade)
- [Механизм автоматических обновлений \(Unattended Upgrades\)](http://sysadminmosaic.ru/debian/unattended_upgrades)
- [Автоматическое монтирование \(udev\)](http://sysadminmosaic.ru/debian/automount_udev)
- [Аутентификация по LDAP](http://sysadminmosaic.ru/debian/ldap_auth)
- [Сброс root пароля в Debian при физическом доступе к консоли](http://sysadminmosaic.ru/debian/reset_root_password)
- [Оборудование протестированное в Debian](http://sysadminmosaic.ru/debian/hardware)
- [Решение проблем](http://sysadminmosaic.ru/debian/problems)
- **[The Debian Administrator's Handbook Debian Jessie from Discovery to Mastery](http://sysadminmosaic.ru/debian_admin_handbook_jessie/debian_admin_handbook_jessie)**

## **Обновление ядра**

### **Установка ядра нового ядра в Debian 8 (jessie)**

apt-cache search linux-image-4

```
apt-get -t jessie-backports install linux-image-4.7.0-0.bpo.1-686-pae linux-
headers-4.7.0-0.bpo.1-686-pae
```
или

```
apt-get -t jessie-backports install linux-image-4.7.0-0.bpo.1-amd64 linux-headers-4.7.0-1-grsec-
amd64
```
# **Официальные образы CD/DVD**

### **Стабильный выпуск**

<http://www.debian.org/CD/http-ftp/#stable>

<http://www.debian.org/CD/torrent-cd/>

### **Архив выпусков**

<http://cdimage.debian.org/mirror/cdimage/archive/>

## **Установка**

### **Компьютер с клавиатурой USB**

**(1)** На некоторых компьютерах это невозможно поэтому рекомендуется для установки использовать клавиатуру PS/2

#### **Базовые пакеты**

**apt-get install** mc **htop** sockstat

## **Восстановление**

Для загрузки можно использовать загрузочный диск Debian-live rescue

### **Debian-live**

<http://cdimage.debian.org/debian-cd/current-live/>

Пользователь по умолчанию: user, его пароль: live

Для получения прав root нужно выполнить:

sudo -i

# **Настройка**

### **Системный прокси сервер**

[/etc/environment](http://sysadminmosaic.ru/_export/code/debian/debian?codeblock=5)

http\_proxy=http://proxy:3128

Перечитать:

source /etc/environment

## **Изменение имени хоста**

Смотрим текущее имя:

cat /etc/hostname

Редактируем /etc/hostname

Применяем изменения:

/etc/init.d/hostname.sh start

## **Версия системы**

**H** Нужно установить пакет lsb-release:

**apt-get install** lsb-release

[/usr/local/bin/System\\_Version.sh](http://sysadminmosaic.ru/_export/code/debian/debian?codeblock=10)

*#!/bin/bash*

```
uname -a
lsb_release -a
apt-cache show libc6 | grep 'Architecture'
arch
```
# **Сборка из исходников**

apt **install** build-essential

# **Список текущих серверов DNS**

cat /etc/resolv.conf

# Сценарии инициализации (автозагрузки)

## update-rc.d

Добавление и удаление в стиле System-V

Пример добавления в автозагрузку bacula-fd:

update-rc.d bacula-fd enable

### sysv-rc-conf

Консольный GUI

apt-get install sysv-rc-conf

# Просмотр процессов htop

Установка

apt-get install htop

# Генератор паролей

apt-get install apg

# **Работа с Bluetooth**

apt-get install bluez-firmware blueman

# Работа со звуком

apt-get install alsa volumeicon-alsa

# Java

### **PFix Me!**

apt-get install java-common default-jre icedtea-7-plugin

## Переименование пользователя

### **PFix Me!**

Изменяем имя учётной записи usermod -l HOBOE\_ИМЯ CTAPOE\_ИМЯ

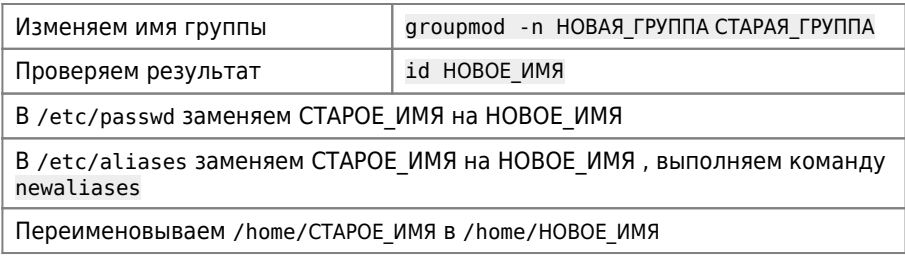

# Установка прав на каталоги и файлы

#### *PFix Me!*

Пример:

#### set rights.sh

```
#!/bin/sh
ROOT_PATH=/tmp
find $ROOT_PATH -type d -exec chmod -v 775 {} \;
find $R00T_PATH -type f -exec chmod -v 664 \{ \} \;
```
## Запись образа диска на внешний носитель

Пример:

```
dd if=disk.img of=/dev/sdbl
```
# rc.local

#### *PFix Me!*

Создание файла:

```
echo '#!/bin/sh' > /etc/rc.d/rc.local
chmod +x /etc/rc.d/rc.local
```
rc.local - ALT Linux Wiki

# Диапазоны UID и GID

 $\mathscr{F}$ Fix Me!

Диапазоны UID и GID распределены следующим образом:

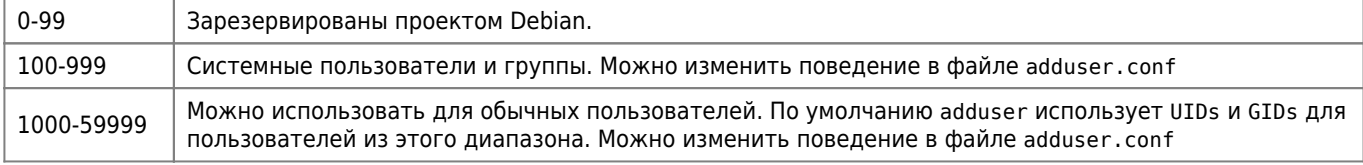

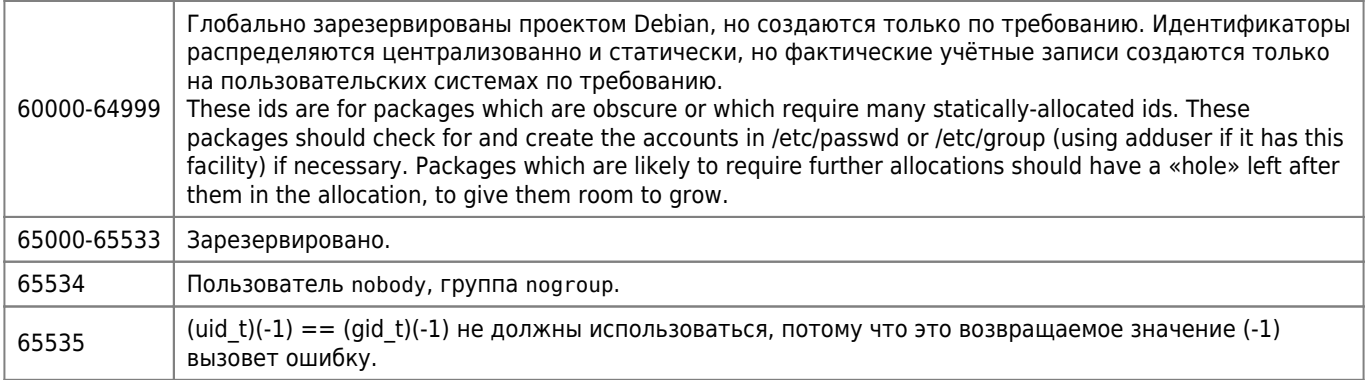

Источник: [Debian UID and GID classes](https://www.debian.org/doc/debian-policy/ch-opersys.html#s9.2.2)

# **Ссылки**

<https://ru.wikipedia.org/wiki/Debian>

**[Карманный справочник на русском языке](http://www.debian.org/doc/manuals/refcard/refcard.ru.pdf)**

**[Настольная книга администратора Debian](http://debian-handbook.ru/)**

**[Подготовка свежеустановленной системы Debian к использованию](http://wiki.debian.org/ru/Step-by-step)**

#### **[Руководство начинающего разработчика Debian](https://www.debian.org/doc/manuals/maint-guide/index.ru.html)**

**[Блог любителя экспериментов](http://www.k-max.name/)**

#### **[LINUX - жизнь в консоли: ЕСТЬ !](http://linux-bash.ru/)**

[Справочник по Debian](http://qref.sourceforge.net/index.ru.php)

[Русскоязычный раздел Debian Wiki](http://wiki.debian.org/ru/DebianRussian)

[Часто задаваемые вопросы о Debian](http://www.debian.org/doc/manuals/debian-faq/)

[Документация, книги о Debian](http://debianforum.ru/index.php?topic=32.0)

[su или sudo?](http://habrahabr.ru/post/44783/)

#### **[Долгосрочная поддержка Debian \(LTS\)](https://wiki.debian.org/ru/LTS)**

[The Debian Administrator's Handbook - Debian Wheezy from Discovery to Mastery](https://debian-handbook.info/browse/wheezy/)

[Debian IPv6 Project: How to turn off IPv6](https://wiki.debian.org/DebianIPv6#How_to_turn_off_IPv6)

<https://www.debian.org/logos/>

#### **[Devuan GNU+Linux is a fork of Debian without systemd](https://devuan.org/)**

[Losst: Переменные окружения в Linux](https://losst.ru/peremennye-okruzheniya-v-linux)

#### **[Настольная книга администратора Debian](https://debian-handbook.info/browse/ru-RU/stable/)**

**<http://sysadminmosaic.ru/debian/debian?rev=1557340838>**

**2019-05-08 21:40**

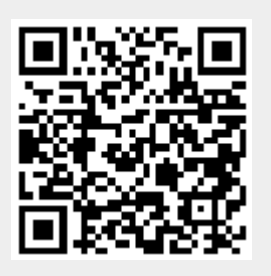